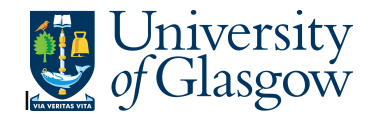

## **AP2 Invoice Payment Details Enquiry**

In Agresso there are specific enquiries that allows the user to check if invoices have been paid to a specific supplier. This enquiry will allow the user to see when an invoice was paid, and the reference number for the payment to the supplier's bank for both BACS and Cheque payments.

## **To open the specific Enquiries:**

**1.** Select **Agresso Financials Accounts Payable Enquiries**  $($  Click on '+')  $\overline{P}$  Open and historical items per supplier **AP 2 Invoice Payment Details -**

## **2.** The following screen will be displayed:

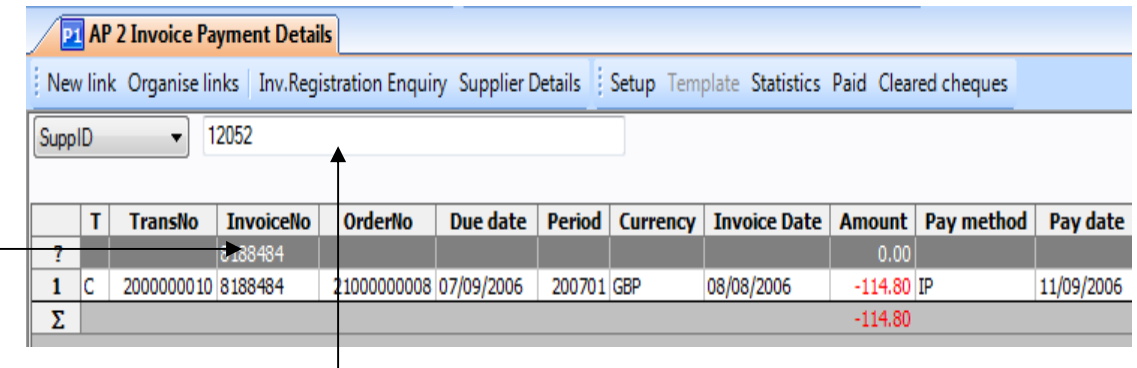

**3.** Enter the Supplier ID of the supplier and press tab.

Either key in the supplier id code for the supplier you wish to allocate the invoice or use Field Help (Press **F9**, enter selection criteria on grey row underneath name in uppercase (\* is a wildcard key function that can be used to help to find suppliers), press **F7**, use downward arrow (↓) to locate the required supplier name and double click or press **F6** to select).

**4.** Search by either the Invoice number, Transaction Number, Invoice Date, Order number, amount, of the supplier along the grey bar.

## **5.** Press **F7** or

The above screen carries the following information for each column regarding an invoice payment:

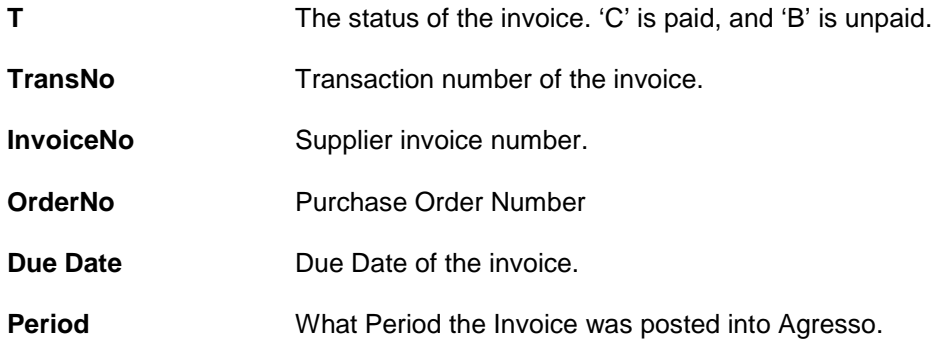

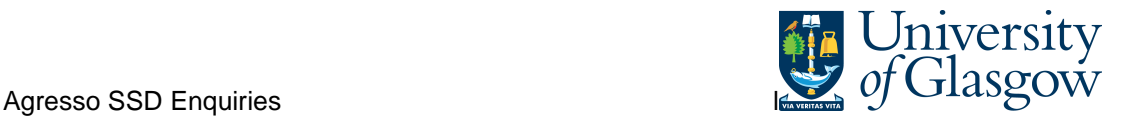

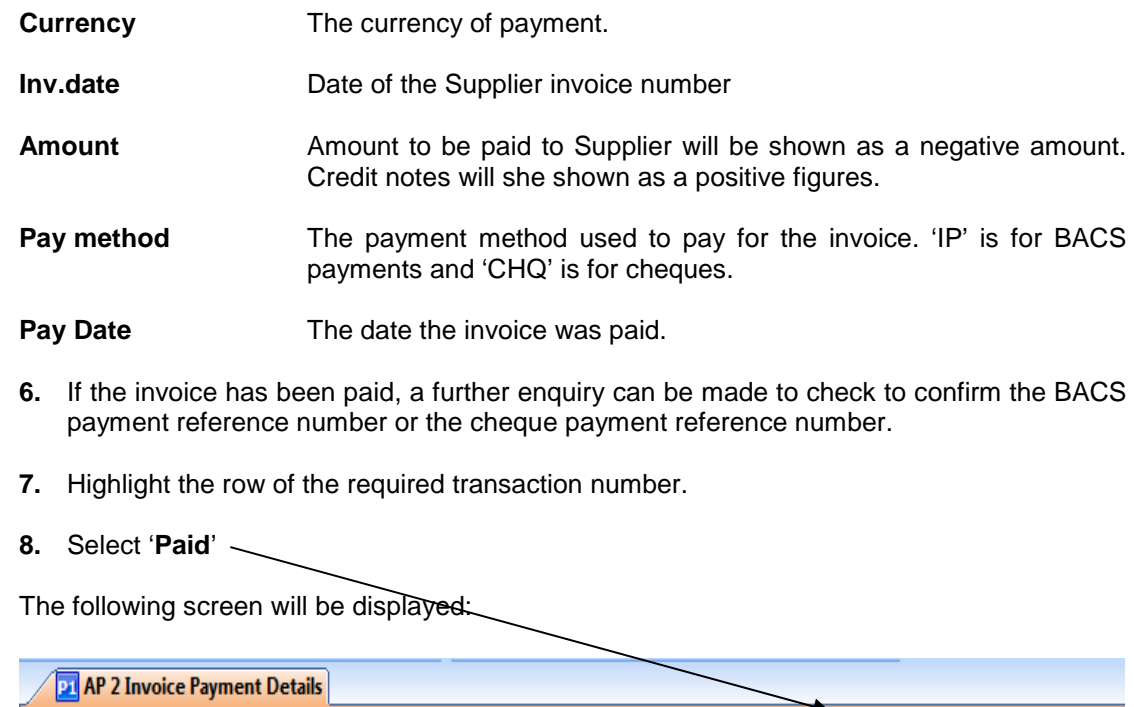

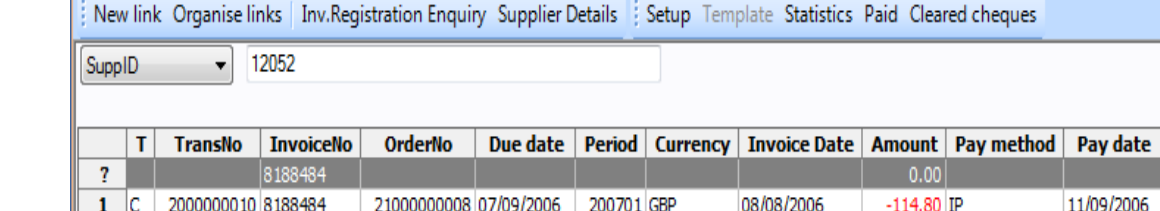

0

**9.** A new row will appear. This is the payment reference number that can be given to **the Supplier to check their bank statements for the invoice payment.**

200702 GBP

11/09/2006

1,786.57

1,671.77

11/09/2006

**10.** The payment of the invoice required can be included in invoices to be paid to one supplier at the same time sent with the same payment reference number. This may mean the Supplier sees a different figure on their bank statement to the amount for the required invoice payment. This is the total amount sent to the supplier.

For further information regarding this payment and what payments are included:

**11.** Start the enquiry and select the Supplier and enter the Pay Date in the grey bar.

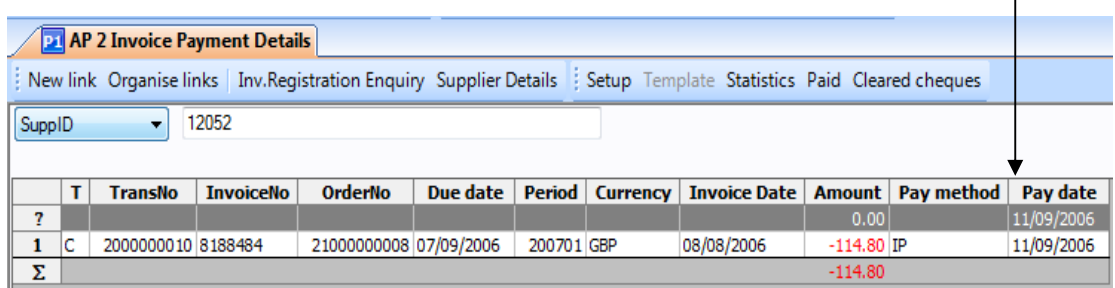

**12.** Press **F7** or

6000000317 609061-71

 $\overline{2}$ 

Σ

.

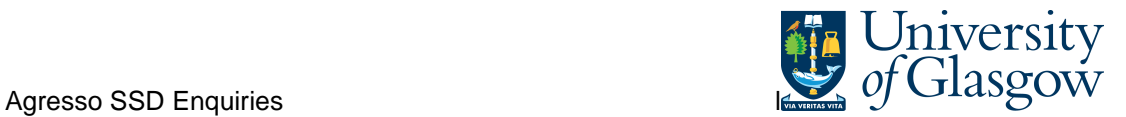

The following screen will be show the total sent to the Supplier's bank account and all the invoice totals that are included in the payment. E.g. the total for the example invoice required is £114.80.

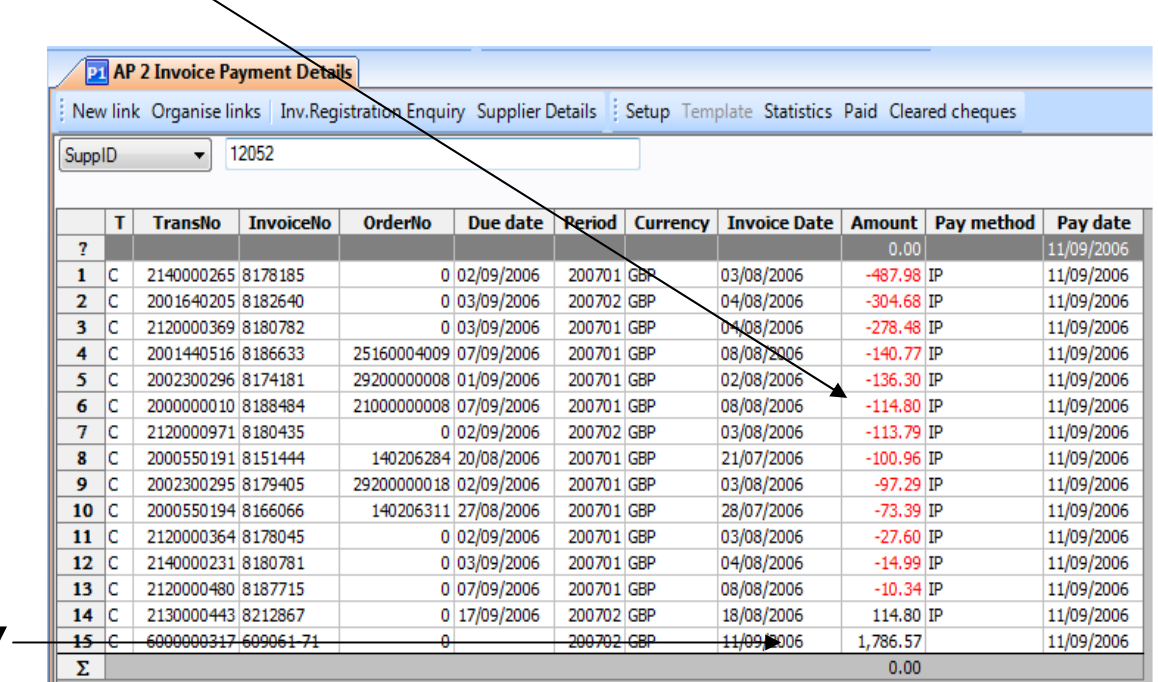